## <span id="page-0-0"></span>**Dell™ Vostro™ 1220 Servicehåndbog**

[Arbejde på computeren](file:///C:/data/systems/vos1220/dk/sm/work.htm) [Tilføjelse og fjernelse af dele](file:///C:/data/systems/vos1220/dk/sm/parts.htm) [Specifikationer](file:///C:/data/systems/vos1220/dk/sm/specs.htm) [Diagnosticering](file:///C:/data/systems/vos1220/dk/sm/diags.htm) [Systemopsætning](file:///C:/data/systems/vos1220/dk/sm/bios.htm)

### **Noter, forsigtig og advarsler**

**NOTE:** NOTE angiver vigtige oplysninger, som du kan bruge for at udnytte computeren optimalt.

**FORSIGTIG: FORSIGTIG angiver mulig skade på hardware eller tab af data, hvis anvisningerne ikke bliver fulgt.** 

**ADVARSEL: ADVARSEL angiver risiko for tingskade, legemsbeskadigelse eller dødsfald.** 

Hvis du har købt en Dell™-computer i n-serien, gælder eventuelle referencer til Microsoft® Windows®-operativsystemer i dette dokument ikke.

### **Oplysningerne i dette dokument kan ændres uden varsel. © 2009 Dell Inc. Alle rettigheder forbeholdes.**

Enhver form for gengivelse af dette materiale, uden skriftlig tilladelse fra Dell Inc., er strengt forbudt.

Handelsmærker anvendt i denne tekst: *Dell, DELL logo, Vostro, ExpressCard og ExpressCharge* er varemærker tilhørende Dell Inc.; *Bluetooth er* et registreret varemærker kommen en tregisterede varemærker tilhørende Microso

Andre varemærker og firmanavne kan være brugt i dette dokument til at henvise til enten defysiske eller juridiske personer, som gen en grande og navnene, eller til<br>deres produkter. Dell Inc. fraskriver sig enhver tingslig

September 2009 Rev. A00

#### <span id="page-1-0"></span>**Systemopsætning Dell™ Vostro™ 1220 Servicehåndbog**

- [Adgang til systeminstallationsprogrammet](#page-1-1)
- [<F12> Boot-menu](#page-1-2)

## <span id="page-1-1"></span>**Adgang til systeminstallationsprogrammet**

Tryk på <F2> for at gå til System Setup (Systemopsætning) og ændre de brugerdefinerbare indstillinger. Hvis der er problemer med at gå til System Setup<br>(Systemopsætning) ved hjælp af denne tast, skal du trykke på <F2>, nå

#### **Navigation**

Brug følgende taster til at navigere i BIOS-skærmbillederne.

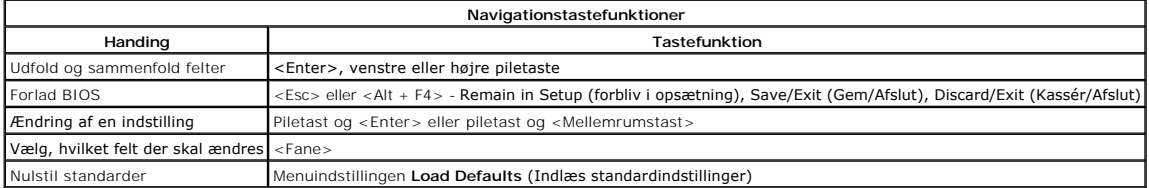

## <span id="page-1-2"></span>**<F12> Boot-menu**

Tryk på <F12>, når Dell-logoet vises, for at starte en engangsstartmenu med en liste over systemets gyldige startenheder. Indstillingerne **Diagnostics**<br>(Diagnosteicering) og **Enter Setup** (gå ind i opstning) indgår også i

### <span id="page-2-0"></span>**Diagnosticerings Dell™ Vostro™ 1220 Servicehåndbog**

**O** [Enhedsstatus](#page-2-1)

- **O** [Batteristatus](#page-2-2)
- [Tastaturstatus](#page-2-3)
- **O** LED fejlkoder

Ů O. 角 රැබ ≴

### <span id="page-2-1"></span>**LED-indikator for enhedsstatus**

LED-indikatorerne for enhedsstatus er en god kilde til information, når man skal diagnosticere de mere almindelige problemer, der kan opstå på computeren.

Tænder, når du starter computeren, og blinker, når computeren får strøm i en strømstyringsmodus.

Tænder, når computeren læser eller skriver data.

Lyser konstant eller blinker for at vise batteriets opladningsstatus.

Tænder, når trådløst netværk er aktiveret.

Tænder, når et kort med Bluetooth® trådløs teknologi er aktiveret. For kun at slukke for Bluetooth trådløs teknologi skal du højreklikke på ikonet på processlinjen og vælge **Deaktiver Bluetooth Radio**.

#### <span id="page-2-2"></span>**Batteristatus**

Hvis computeren er forbundet til et elektrisk vægud, virker batterilampen som følger:

- 1 **Skiftevis blinkende mørkegult og blåt –** Der er forbundet en ugyldig eller ikke-understøttet, ikke-Dell AC-adapter til computeren.<br>1 **Skiftevis blinkende mørkegult med konstant blå –** Midlertidig batterifejl med AC-adap
- 
- 
- 

#### **Batteriopladning og -sundhed**

For at kontrollere batteriets opladning trykkes og slippes statusknappen på batteristatusmåleren for at oplyse lamperne for opladningsniveau. Hver lampe<br>repræsenterer ca. 20 % af fuld batteriopladning. F.eks. hvis fire lam er batteriet fladt.

Tryk og hold statusknappen på batteriopladningsmåleren nede i mindst tre sekunder for at kontrollere batteriets tilstand med opladningsmåleren. Hvis ingen lamper lyser, er batteriet i god stand og mere end 80 % af dets oprindelige opladningskapacitet er intakt. Hver lampe repræsenterer trinvis forringelse. Hvis<br>fem lamper lyser, er der mindre end 60 % af opladningskapacitete

### <span id="page-2-3"></span>**LED-indikatorer for tastaturstatus**

De grønne indikatorer over tastaturet betyder følgende:

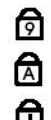

Tænder, når det numeriske tastatur er aktiveret.

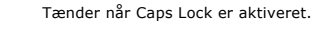

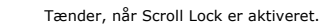

### <span id="page-2-4"></span>**LED-fejlkoder**

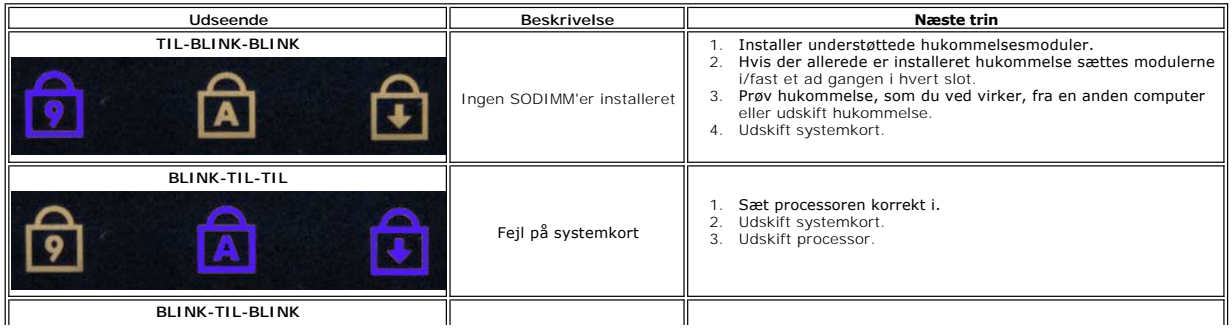

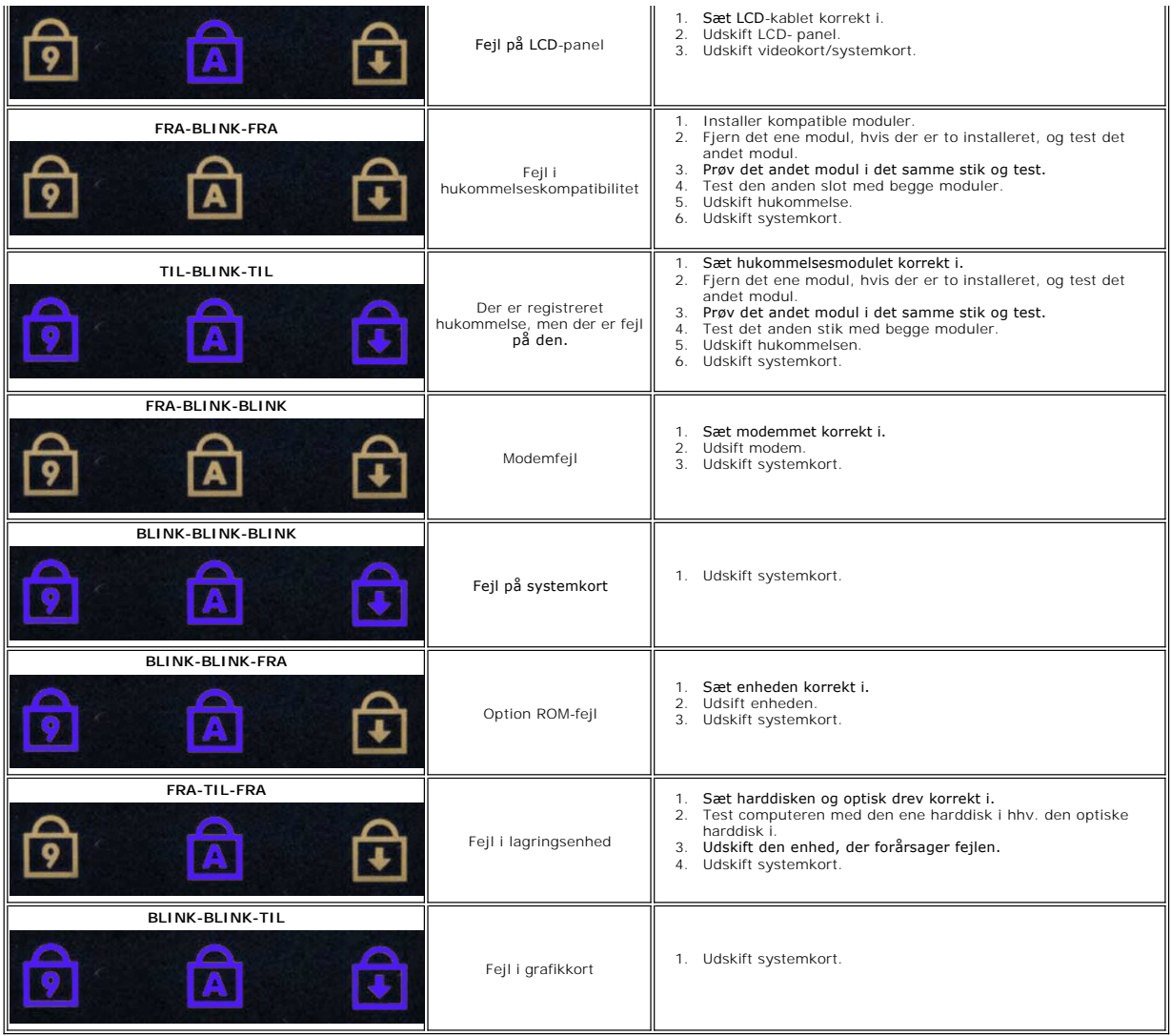

## <span id="page-4-0"></span>**Tilføjelse og fjernelse af dele**

**Dell™ Vostro™ 1220 Servicehåndbog** 

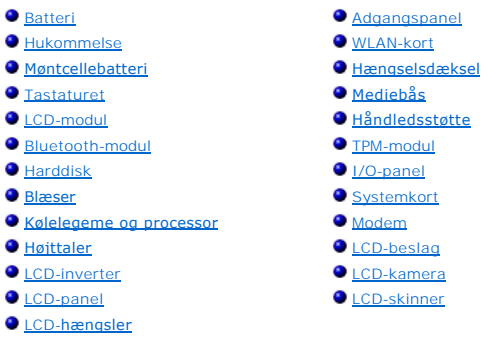

### <span id="page-5-0"></span>**Specifikationer**

**Dell™ Vostro™ 1220 Servicehåndbog** 

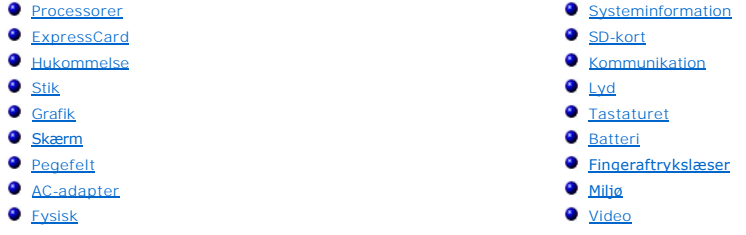

**BEMÆRK:** Produktudbud kan variere fra område til område. Yderligere oplysninger om konfigurationen af computeren finder du ved at klikke på **Start V** (eller **Start** i<br>Windows® XP) **→ Hjælp og support** og derefter vælge indstillingen for at få vist<br>oplysninger om computeren.

<span id="page-5-1"></span>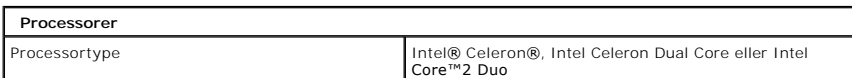

<span id="page-5-2"></span>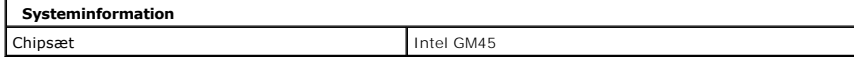

<span id="page-5-3"></span>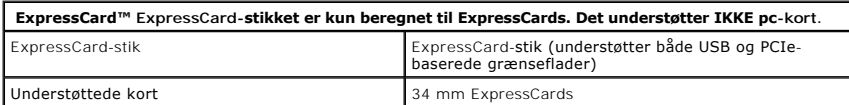

<span id="page-5-4"></span>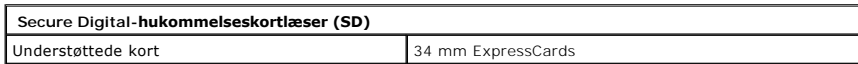

<span id="page-5-5"></span>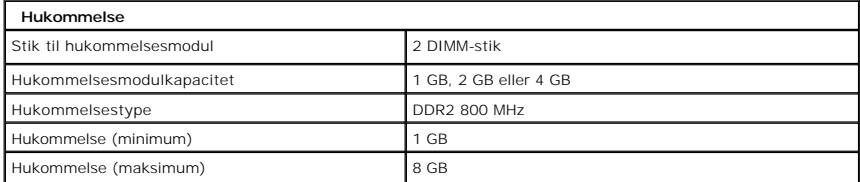

<span id="page-5-6"></span>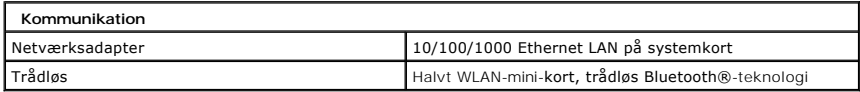

<span id="page-5-7"></span>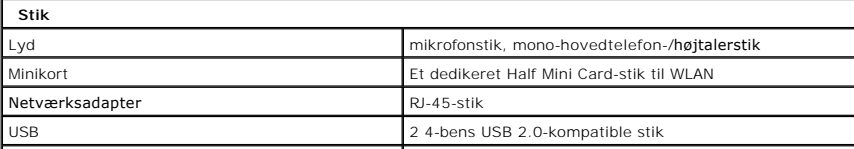

Video 15-huls VGA-stik

 $\overline{1}$ 

<span id="page-6-0"></span>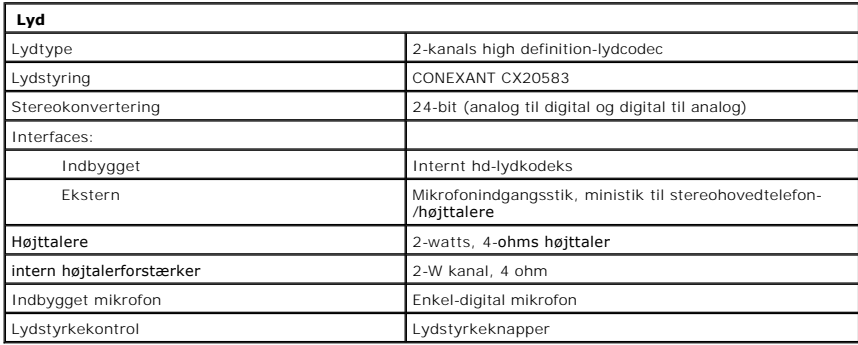

<span id="page-6-1"></span>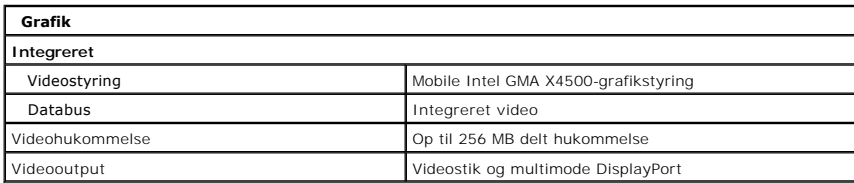

<span id="page-6-2"></span>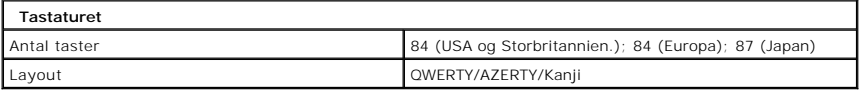

<span id="page-6-3"></span>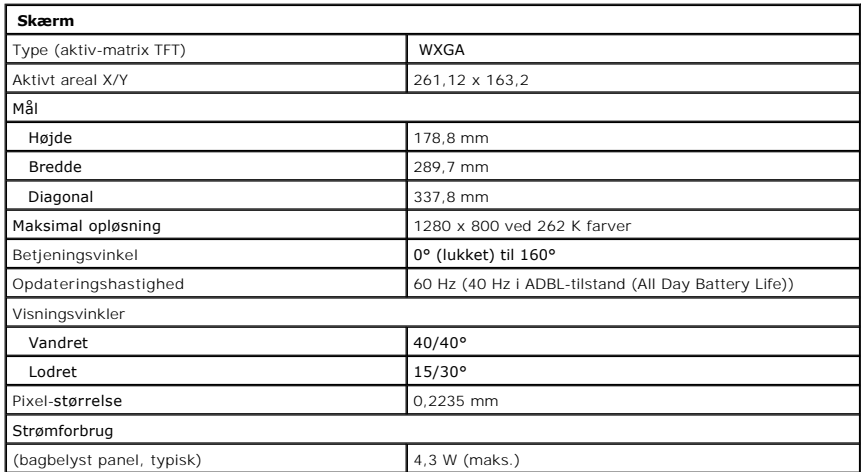

<span id="page-6-4"></span>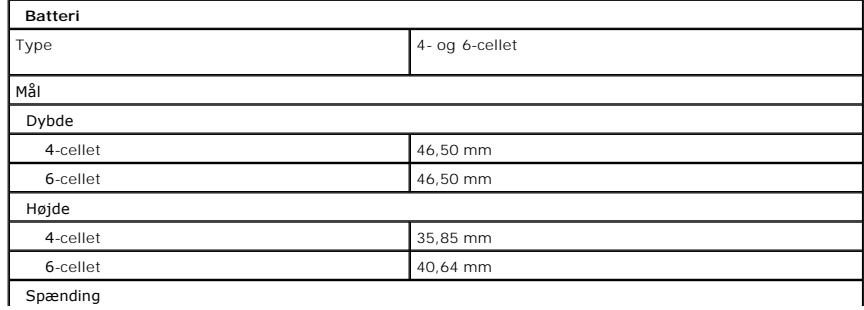

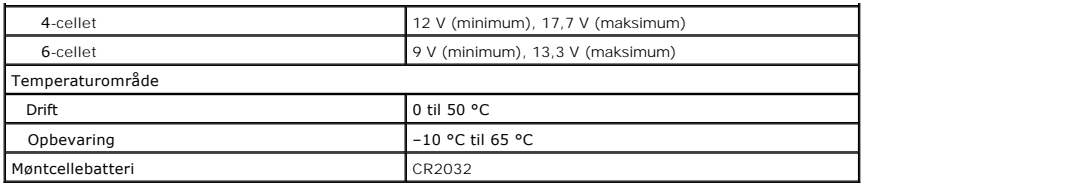

<span id="page-7-0"></span>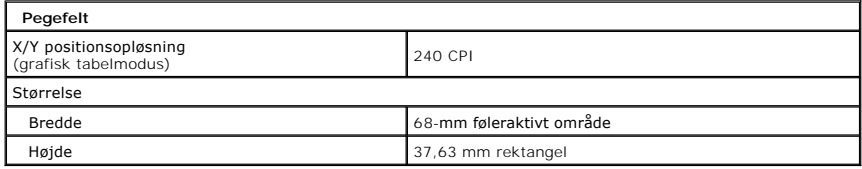

<span id="page-7-1"></span>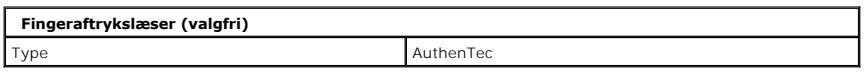

<span id="page-7-2"></span>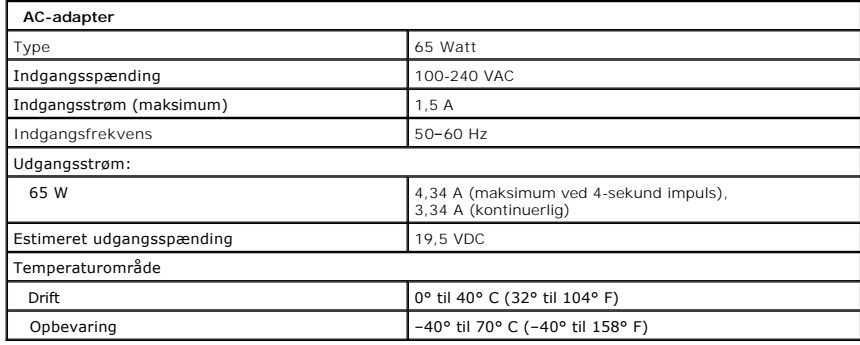

<span id="page-7-4"></span>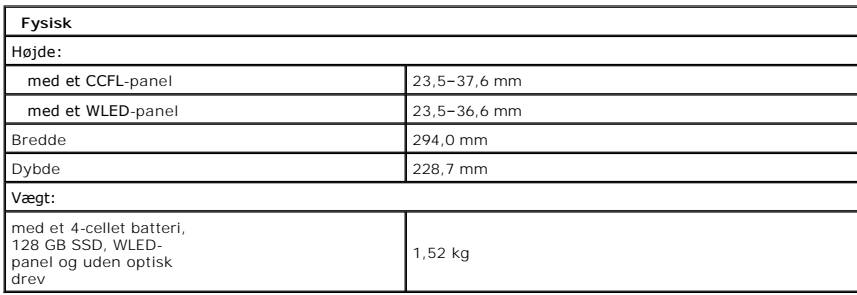

<span id="page-7-3"></span>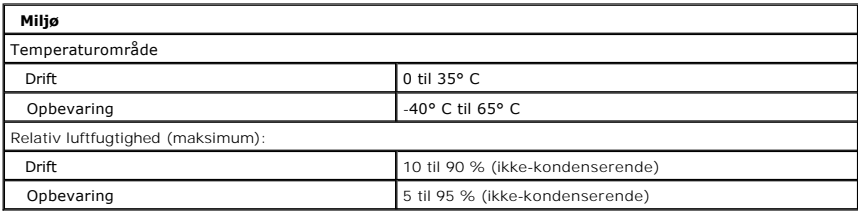

<span id="page-7-5"></span>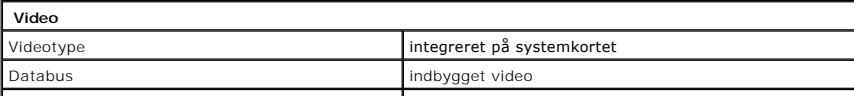

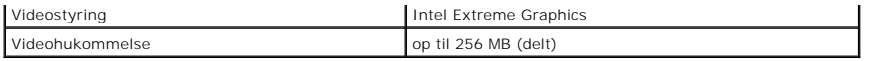

#### <span id="page-9-0"></span>**Batteri Dell™ Vostro™ 1220 Servicehåndbog**

ADVARSEL: Før du arbejder med computerens indvendige dele, skal du læse de sikkerhedsinstruktioner, der fulgte med computeren. Se<br>webstedet Regulatory Compliance på www.dell.com/regulatory\_compliance for yderligere oplysni

## **Fjernelse af batteriet**

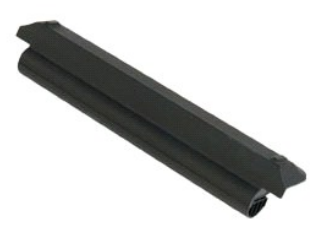

**Bemærk:** Du vil evt. skulle installere Adobe Flash Player fra **Adobe.com** for at kunne se nedenstående illustrationer.

- 
- 1. Følg procedurerne i <u>Før du arbejder inden i din computer</u>.<br>2. Under installation eller fjernelse af ENHVER form for hardware skal du sikre dig, at al data er blevet korrekt sikkerhedskopieret.<br>3. Skub batteriets frig
- 
- 4. Fjern batteriet fra computeren.

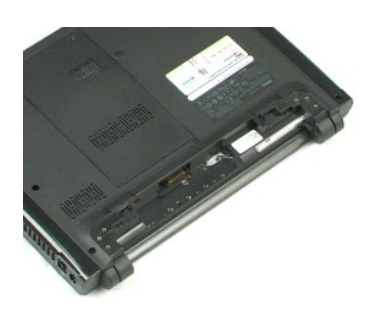

### <span id="page-10-0"></span>**Adgangspanel Dell™ Vostro™ 1220 Servicehåndbog**

ADVARSEL: Før du arbejder med computerens indvendige dele, skal du læse de sikkerhedsinstruktioner, der fulgte med computeren. Se<br>webstedet Regulatory Compliance på www.dell.com/regulatory\_compliance for yderligere oplysni

## **Fjernelse af adgangspanel**

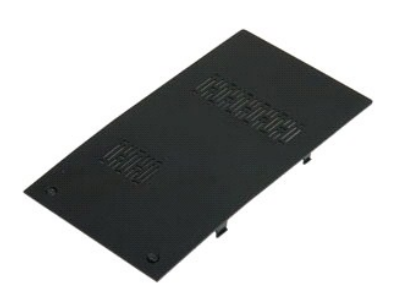

**Bemærk:** Du vil evt. skulle installere Adobe Flash Player fra **Adobe.com** for at kunne se nedenstående illustrationer.

- 
- 1. Følg procedurerne i <u>Før du arbejder inden i din computer</u>.<br>2. Under installation eller fjernelse af ENHVER form for hardware skal du sikre dig, at al data er blevet korrekt sikkerhedskopieret.<br>3. Fjern <u>batteriet</u> fra
- 
- 5. Fjern adgangspanelet.

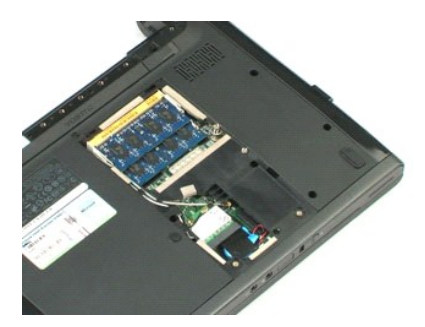

#### <span id="page-11-0"></span>**Hukommelse Dell™ Vostro™ 1220 Servicehåndbog**

ADVARSEL: Før du arbejder med computerens indvendige dele, skal du læse de sikkerhedsinstruktioner, der fulgte med computeren. Se<br>webstedet Regulatory Compliance på www.dell.com/regulatory\_compliance for yderligere oplysni

## **Fjernelse af hukommelsen**

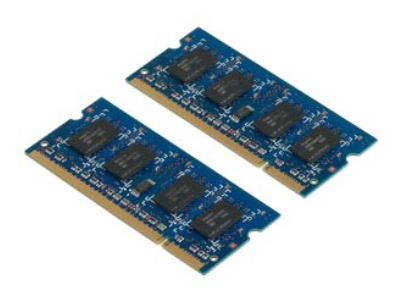

**Bemærk:** Du vil evt. skulle installere Adobe Flash Player fra **Adobe.com** for at kunne se nedenstående illustrationer.

- 
- 1. Følg procedurerne i <u>Før du arbejder inden i din computer</u>.<br>2. Under installation eller fjernelse af ENHVER form for hardware skal du sikre dig, at al data er blevet korrekt sikkerhedskopieret.<br>3. Fjern <u>batteriet</u> og <u></u>
- 
- 5. Fjern hukommelsen.
- 6. Gentag de tidligere trin, hvis der kræves yderligere service på hukommelsen.

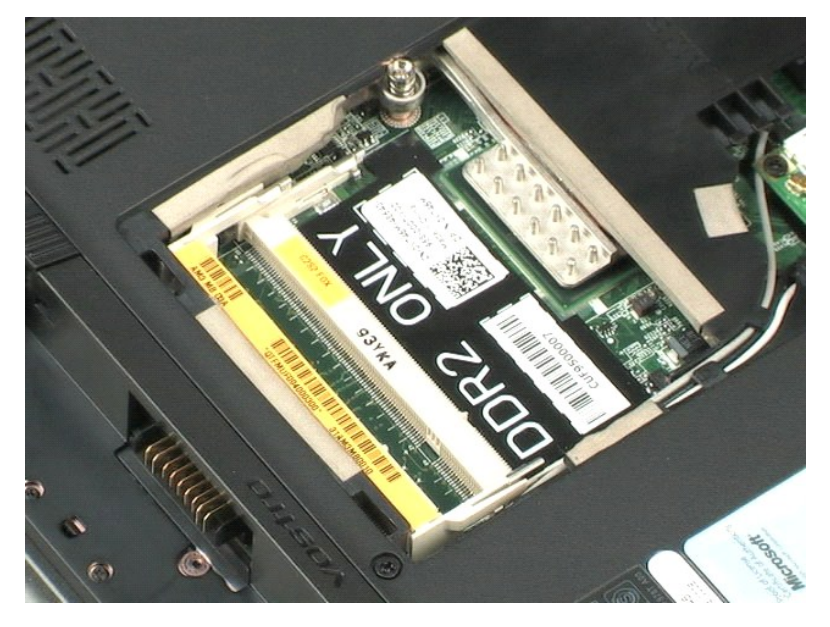

### <span id="page-12-0"></span>**WLAN-kort Dell™ Vostro™ 1220 Servicehåndbog**

ADVARSEL: Før du arbejder med computerens indvendige dele, skal du læse de sikkerhedsinstruktioner, der fulgte med computeren. Se<br>webstedet Regulatory Compliance på www.dell.com/regulatory\_compliance for yderligere oplysni

## **Fjernelse af WLAN-kort**

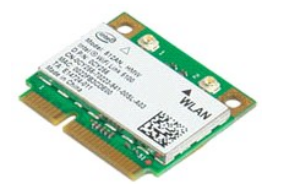

**Bemærk:** Du vil evt. skulle installere Adobe Flash Player fra **Adobe.com** for at kunne se nedenstående illustrationer.

- 
- 1. Følg procedurerne i <u>Før du arbejder inden i din computer</u>.<br>2. Under installation eller fjernelse af ENHVER form for hardware skal du sikre dig, at al data er blevet korrekt sikkerhedskopieret.<br>3. Fjern <u>batteriet</u> og <u></u>
- 
- 
- 5. Fjern skruen, som holder kortet fast til computeren.
- 6. Fjern WLAN-kortet fra computeren.

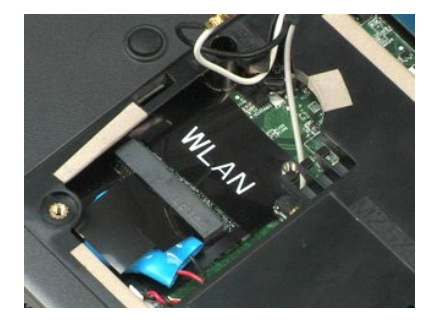

## <span id="page-13-0"></span>**Møntcellebatteri**

**Dell™ Vostro™ 1220 Servicehåndbog**

ADVARSEL: Før du arbejder med computerens indvendige dele, skal du læse de sikkerhedsinstruktioner, der fulgte med computeren. Se<br>webstedet Regulatory Compliance på www.dell.com/regulatory\_compliance for yderligere oplysni

## **Fjernelse af møntcellebatteriet**

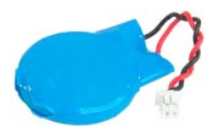

**Bemærk:** Du vil evt. skulle installere Adobe Flash Player fra **Adobe.com** for at kunne se nedenstående illustrationer.

- 
- 1. Følg procedurerne i <u>Før du arbejder inden i din computer</u>.<br>2. Under installation eller fjernelse af ENHVER form for hardware skal du sikre dig, at al data er blevet korrekt sikkerhedskopieret.<br>3. Fjern <u>batteriet</u> og <u></u>
- 
- 
- 5. Fjern møntcellebatteriet.

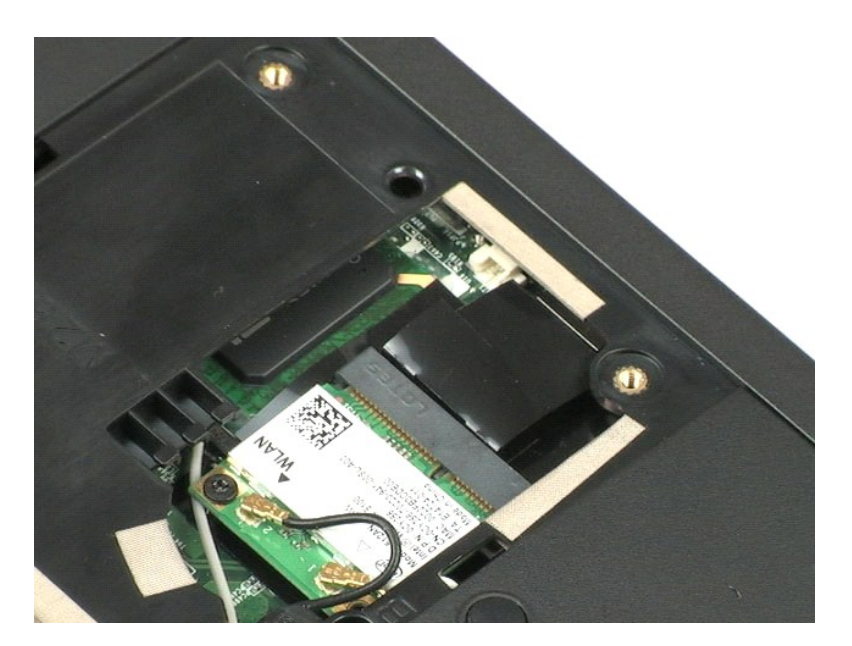

### <span id="page-14-0"></span>**Hængselsdæksel**

**Dell™ Vostro™ 1220 Servicehåndbog**

ADVARSEL: Før du arbejder med computerens indvendige dele, skal du læse de sikkerhedsinstruktioner, der fulgte med computeren. Se<br>webstedet Regulatory Compliance på www.dell.com/regulatory\_compliance for yderligere oplysni

## **Fjernelse af hængselsdæksel**

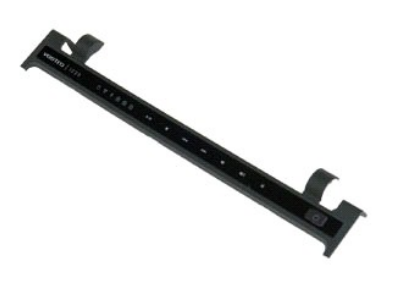

**Bemærk:** Du vil evt. skulle installere Adobe Flash Player fra **Adobe.com** for at kunne se nedenstående illustrationer.

1. Følg procedurerne i <u>Før du arbejder inden i din computer</u>.<br>2. Under installation eller fjernelse af ENHVER form for hardware skal du sikre dig, at al data er blevet korrekt sikkerhedskopieret.<br>3. Fjern <u>batteriet</u> fra

- 
- 5. Vend hængseldækslet mod tastasturet.
- 6. Frakobl kablet til multimediekortet.
- 7. Fjern hængselsdækslet.

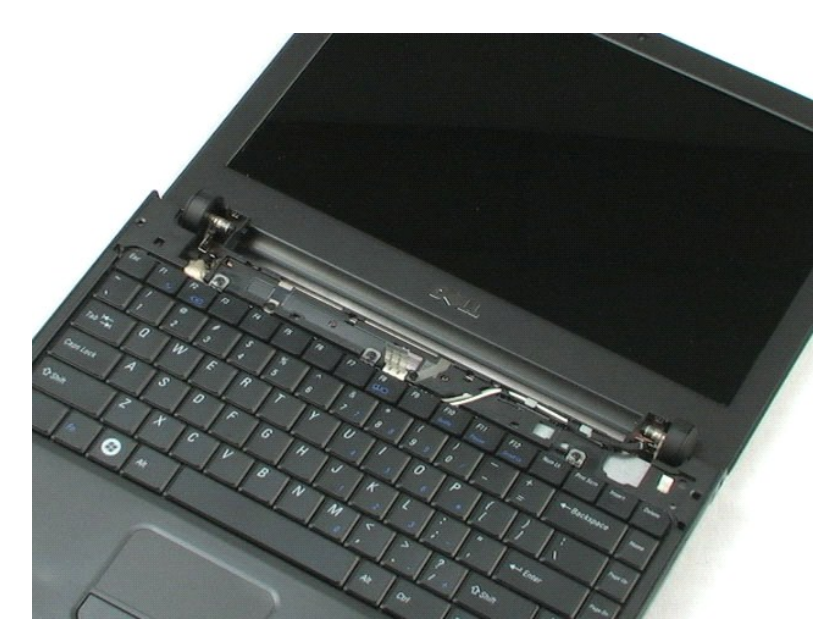

### <span id="page-16-0"></span>**Tastaturet Dell™ Vostro™ 1220 Servicehåndbog**

ADVARSEL: Før du arbejder med computerens indvendige dele, skal du læse de sikkerhedsinstruktioner, der fulgte med computeren. Se<br>webstedet Regulatory Compliance på www.dell.com/regulatory\_compliance for yderligere oplysni

## **Fjernelse af tastaturet**

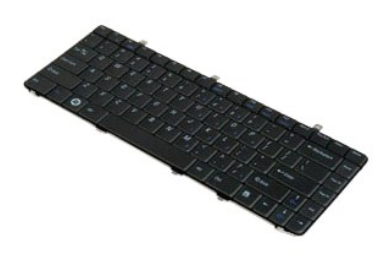

**Bemærk:** Du vil evt. skulle installere Adobe Flash Player fra **Adobe.com** for at kunne se nedenstående illustrationer.

- 
- 1. Følg procedurerne i <u>Før du arbejder inden i din computer</u>.<br>2. Under installation eller fjernelse af ENHVER form for hardware skal du sikre dig, at al data er blevet korrekt sikkerhedskopieret.<br>3. Fjern b**atteriet og**
- 
- 5. Vend tastaturet.
- 6. Frakobl tastaturets kabel.
- 7. Løft tastaturet væk fra systemet.

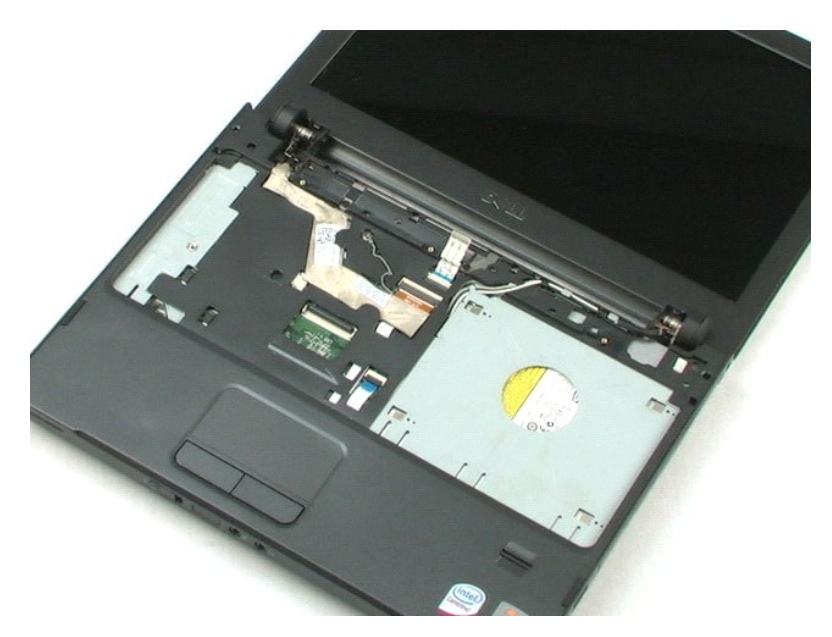

# <span id="page-18-0"></span>**Mediebås**

### **Dell™ Vostro™ 1220 Servicehåndbog**

ADVARSEL: Før du arbejder med computerens indvendige dele, skal du læse de sikkerhedsinstruktioner, der fulgte med computeren. Se<br>webstedet Regulatory Compliance på www.dell.com/regulatory\_compliance for yderligere oplysni

## **Fjernelse af mediebåsen**

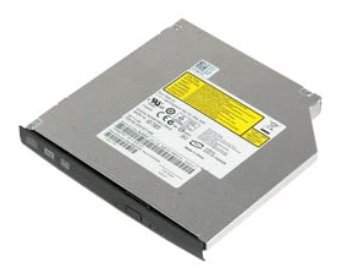

**Bemærk:** Du vil evt. skulle installere Adobe Flash Player fra **Adobe.com** for at kunne se nedenstående illustrationer.

- 
- 1. Følg procedurerne i <u>Før du arbejder inden i din computer</u>.<br>2. Under installation eller fjernelse af ENHVER form for hardware skal du sikre dig, at al data er blevet korrekt sikkerhedskopieret.<br>3. Fjern <u>batteriet</u> fr
- 
- 5. Skub mediebåsen ud af systemet.

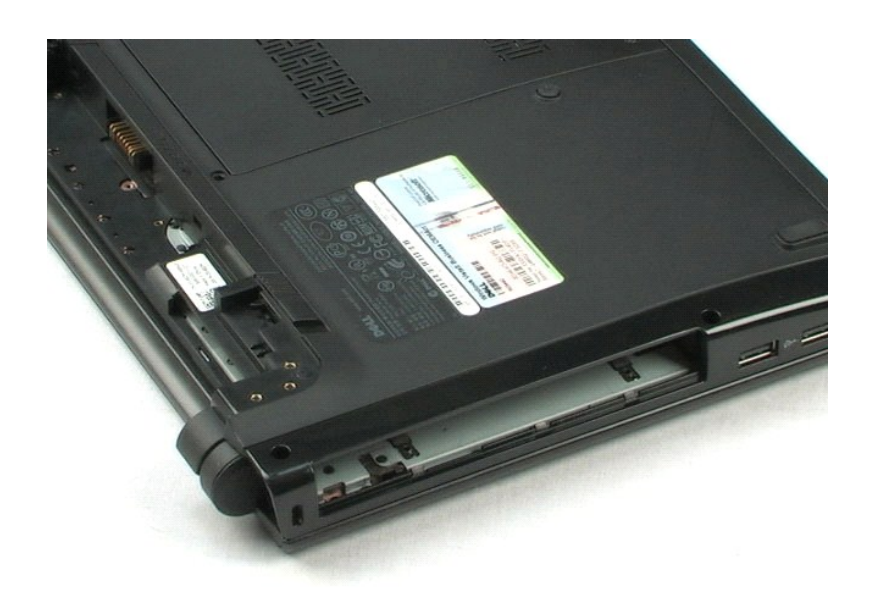

### <span id="page-19-0"></span>**LCD-modul Dell™ Vostro™ 1220 Servicehåndbog**

ADVARSEL: Før du arbejder med computerens indvendige dele, skal du læse de sikkerhedsinstruktioner, der fulgte med computeren. Se<br>webstedet Regulatory Compliance på www.dell.com/regulatory\_compliance for yderligere oplysni

## **Fjernelse af LCD-modulet**

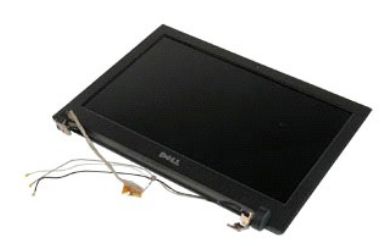

**Bemærk:** Du vil evt. skulle installere Adobe Flash Player fra **Adobe.com** for at kunne se nedenstående illustrationer.

- 
- 1. Følg procedurerne i <u>Før du arbejder inden i din computer</u>.<br>2. Under installation eller fjernelse af ENHVER form for hardware skal du sikre dig, at al data er blevet korrekt sikkerhedskopieret.<br>3. Fjern batteriet, hængs
- 
- 

5. Vikl antennekablerne op.

- 6. Vend systemet, og åbn LCD'en.
- 7. Fjern skruen, der fastholder jordingskablet.
- 8. Kobl LCD-kablet fra systemkortet.
- 9. Afslut opvikling af antennekablerne.
- 10. Fjern de seks skruer, som fastgør LCD-modulet.

11. Løft LCD-modulet væk fra systemet.

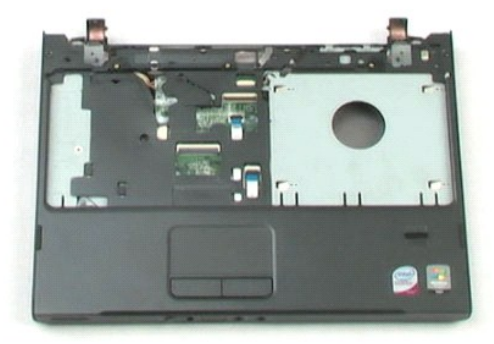

### <span id="page-21-0"></span>**Håndledsstøtte**

**Dell™ Vostro™ 1220 Servicehåndbog**

ADVARSEL: Før du arbejder med computerens indvendige dele, skal du læse de sikkerhedsinstruktioner, der fulgte med computeren. Se<br>webstedet Regulatory Compliance på www.dell.com/regulatory\_compliance for yderligere oplysni

## **Fjernelse af håndledsstøtten**

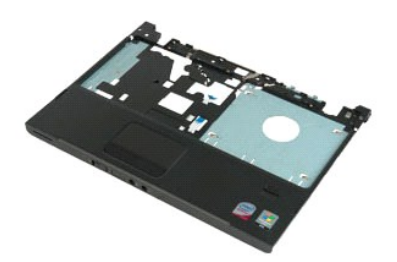

**Bemærk:** Du vil evt. skulle installere Adobe Flash Player fra **Adobe.com** for at kunne se nedenstående illustrationer.

- 
- 1. Følg procedurerne i <u>Før du arbejder inden i din computer</u>.<br>2. Under installation eller fjernelse af ENHVER form for hardware skal du sikre dig, at al data er blevet korrekt sikkerhedskopieret.<br>3. Fjern batteriet, hæn
- 
- 
- 5. Vend computeren om.
- 6. Fjern de tre skruer, der holder håndledsstøtten fast til computerens top.
- 7. Frakobl håndledstøttens datakabel fra systemkortet.
- 8. Frakobl håndledstøttens datakabel fra systemkortet.
- 9. Fjern forsigtigt håndledsstøtten fra computeren.

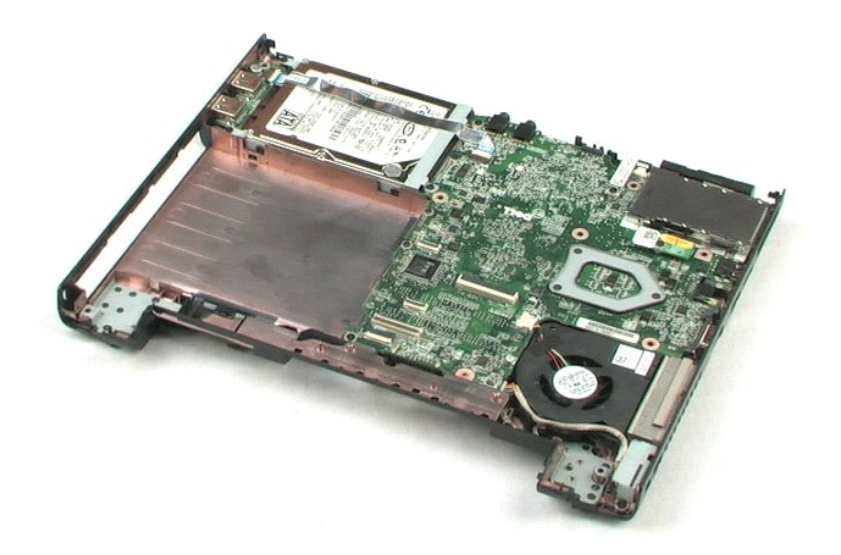

# <span id="page-23-0"></span>**Internt modul med trådløs Bluetooth®-teknologi**

**Dell™ Vostro™ 1220 Servicehåndbog**

ADVARSEL: Før du arbejder med computerens indvendige dele, skal du læse de sikkerhedsinstruktioner, der fulgte med computeren. Se<br>webstedet Regulatory Compliance på www.dell.com/regulatory\_compliance for yderligere oplysni

## **Fjernelse af Bluetooth-modulet**

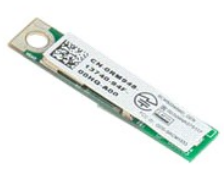

**Bemærk:** Du vil evt. skulle installere Adobe Flash Player fra **Adobe.com** for at kunne se nedenstående illustrationer.

- 
- 1. Følg procedurerne i <u>Før du arbejder inden i din computer</u>.<br>2. Under installation eller fjernelse af ENHVER form for hardware skal du sikre dig, at al data er blevet korrekt sikkerhedskopieret.<br>3. Fjern batteriet, hæn
- 
- 

5. Løft Bluetooth-modulet væk fra systemkort.

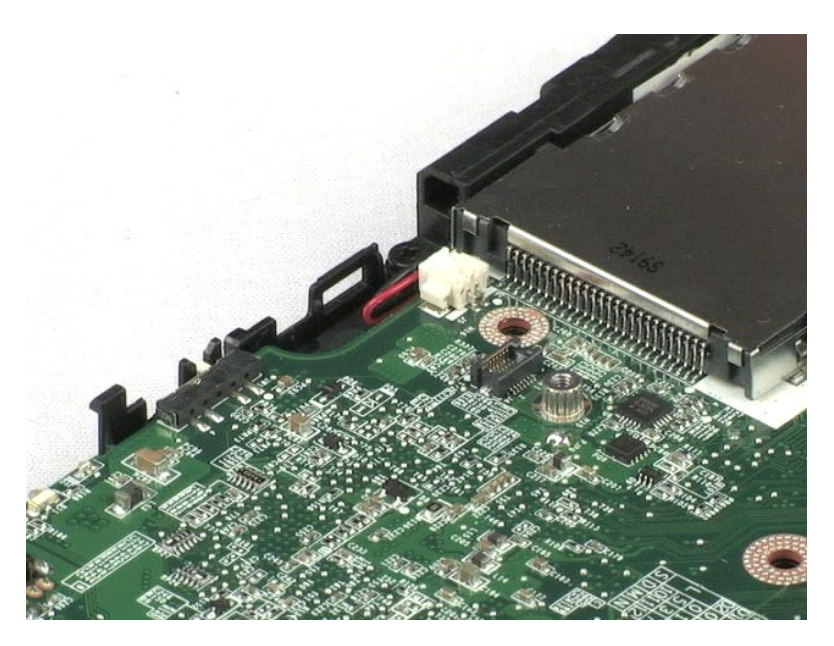

### <span id="page-24-0"></span>**TPM-modul Dell™ Vostro™ 1220 Servicehåndbog**

ADVARSEL: Før du arbejder med computerens indvendige dele, skal du læse de sikkerhedsinstruktioner, der fulgte med computeren. Se<br>webstedet Regulatory Compliance på www.dell.com/regulatory\_compliance for yderligere oplysni

## **Fjernelse af TPM-modulet**

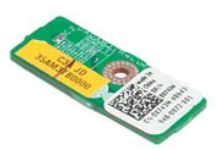

**Bemærk:** Du vil evt. skulle installere Adobe Flash Player fra **Adobe.com** for at kunne se nedenstående illustrationer.

- 
- 1. Følg procedurerne i <u>Før du arbejder inden i din computer</u>.<br>2. Under installation eller fjernelse af ENHVER form for hardware skal du sikre dig, at al data er blevet korrekt sikkerhedskopieret.<br>3. Fjern batteri, hængsel
- 
- 
- 5. Løft TPM-modulet væk fra systemkortet.

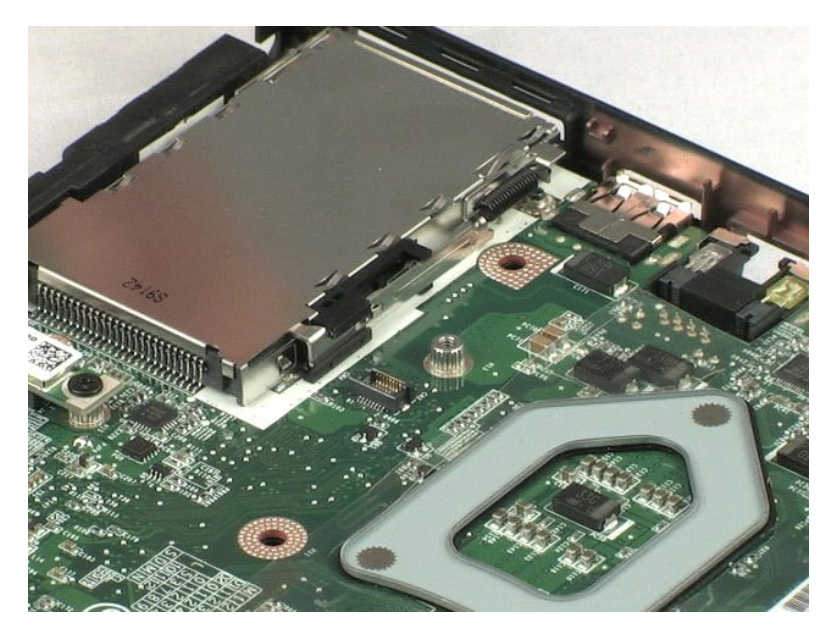

### <span id="page-25-0"></span>**Harddisk Dell™ Vostro™ 1220 Servicehåndbog**

ADVARSEL: Før du arbejder med computerens indvendige dele, skal du læse de sikkerhedsinstruktioner, der fulgte med computeren. Se<br>webstedet Regulatory Compliance på www.dell.com/regulatory\_compliance for yderligere oplysni

## **Fjernelse af harddisken**

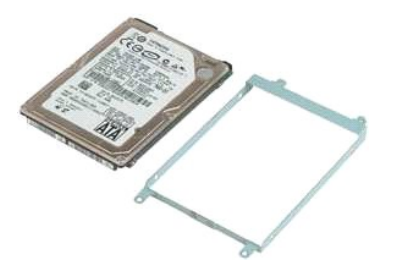

**Bemærk:** Du vil evt. skulle installere Adobe Flash Player fra **Adobe.com** for at kunne se nedenstående illustrationer.

- 
- 1. Følg procedurerne i <u>Før du arbejder inden i din computer</u>.<br>2. Under installation eller fjernelse af ENHVER form for hardware skal du sikre dig, at al data er blevet korrekt sikkerhedskopieret.<br>3. Fjern batteri, hængsel
- 
- 5. Fjern de to skruer, der holder harddiskanordningens bagside fast til computeren.
- 6. Fjern de to skruer, der holder harddiskanordningens front fast til computeren.
- 7. Skud harddisken hen mod I/O-panelet.
- 8. Løft harddisken ud af computeren.
- 9. Fjern de to skruer, der fastholder harddiskbeslaget på harddiskens ene side.
- 10. Vend harddisken rundt.
- 11. Fjern de to skruer, som fastholder harddiskbeslaget på den anden side af harddisken.
- 12. Løft harddiskbeslaget fra harddisken.

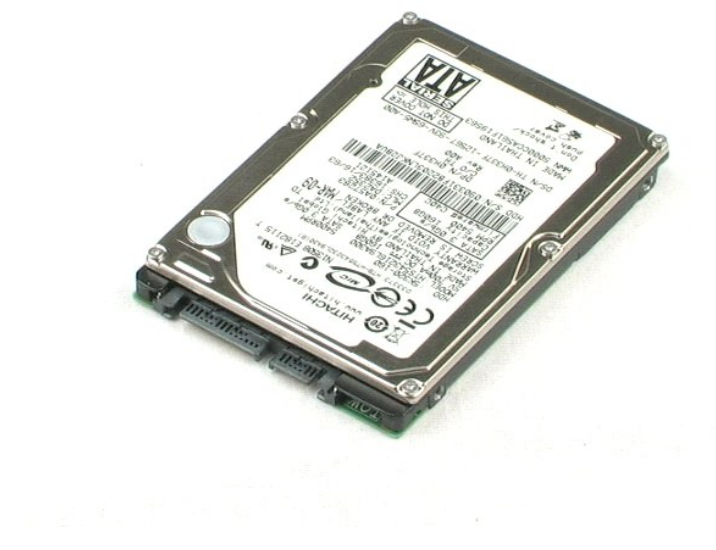

### <span id="page-27-0"></span>**I/O-panel Dell™ Vostro™ 1220 Servicehåndbog**

ADVARSEL: Før du arbejder med computerens indvendige dele, skal du læse de sikkerhedsinstruktioner, der fulgte med computeren. Se<br>webstedet Regulatory Compliance på www.dell.com/regulatory\_compliance for yderligere oplysni

## **Fjernelse af I/O-panelet**

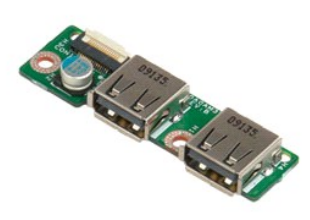

**Bemærk:** Du vil evt. skulle installere Adobe Flash Player fra **Adobe.com** for at kunne se nedenstående illustrationer.

- 1. Følg procedurerne i <u>Før du arbejder inden i din computer</u>.<br>2. Under installation eller fjernelse af ENHVER form for hardware skal du sikre dig, at al data er blevet korrekt sikkerhedskopieret.<br>3. Fjern batteri, hængsel
- 

5. Fjern skruen, som fastholder I/O-panelkortet.

6. Fjern I/O-panelkortet fra systemet.

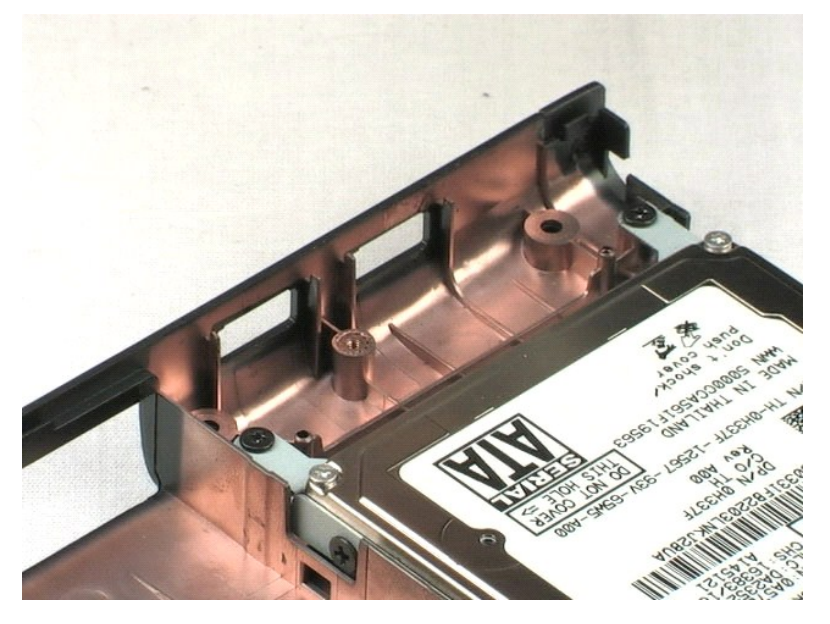

#### <span id="page-28-0"></span>**Blæser Dell™ Vostro™ 1220 Servicehåndbog**

ADVARSEL: Før du arbejder med computerens indvendige dele, skal du læse de sikkerhedsinstruktioner, der fulgte med computeren. Se<br>webstedet Regulatory Compliance på www.dell.com/regulatory\_compliance for yderligere oplysni

## **Fjernelse af blæseren**

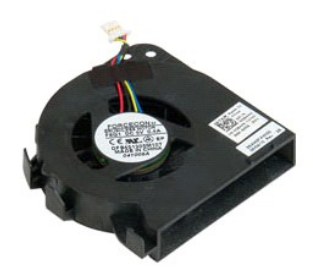

**Bemærk:** Du vil evt. skulle installere Adobe Flash Player fra **Adobe.com** for at kunne se nedenstående illustrationer.

- 
- 1. Følg procedurerne i <u>Før du arbejder inden i din computer</u>.<br>2. Under installation eller fjernelse af ENHVER form for hardware skal du sikre dig, at al data er blevet korrekt sikkerhedskopieret.<br>3. Fjern batteriet, hængs
- 
- 5. Opvikl kablerne, der er ført gennem blæseren.
- 6. Fjern den skrue, der fastgør blæseren til systemet.
- 7. Løft blæseren ud af systemet.

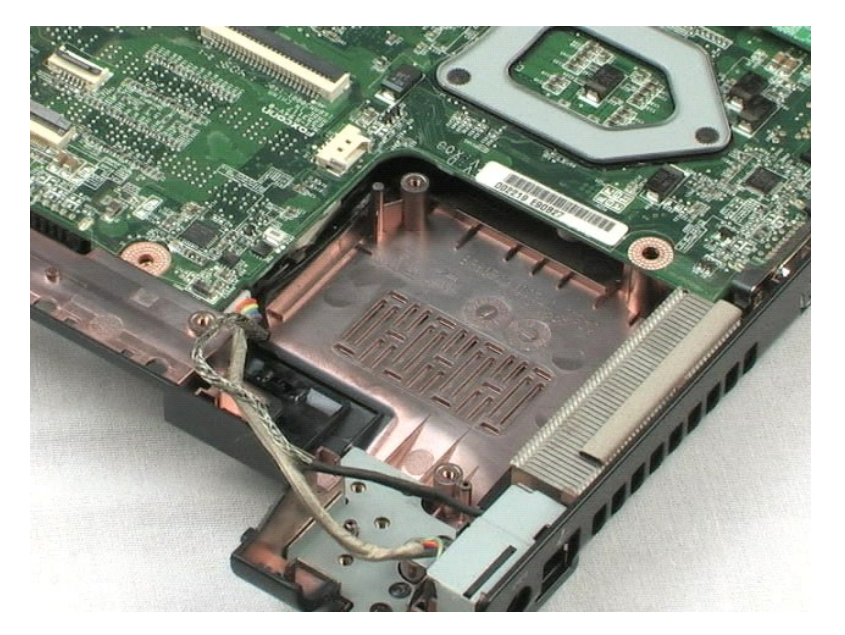

### <span id="page-30-0"></span>**Systemkort Dell™ Vostro™ 1220 Servicehåndbog**

ADVARSEL: Før du arbejder med computerens indvendige dele, skal du læse de sikkerhedsinstruktioner, der fulgte med computeren. Se<br>webstedet Regulatory Compliance på www.dell.com/regulatory\_compliance for yderligere oplysni

## **Fjernelse af systemkortet**

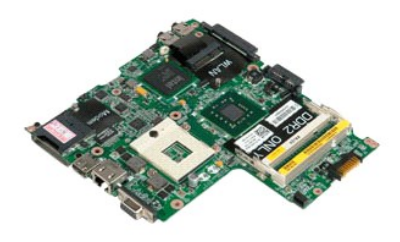

**Bemærk:** Du vil evt. skulle installere Adobe Flash Player fra **Adobe.com** for at kunne se nedenstående illustrationer.

- 
- 
- 1. Følg procedurerne i <u>Før du arbeider inden i din computer</u>.<br>2. Under installation eller fjernelse af ENHVER form for hardware skal du sikre dig, at al data er blevet korrekt sikkerhedskopieret.<br>3. Fjern batteri, hængsel
- 
- 5. Fjern strømforsyningskablet fra systemkortet.
- 6. Fjern de tre skruer, der fastholder systemkortet på plastikket i bunden.
- 7. Vip forsigtigt systemkortet om.
- 8. Fjern skruen, som fastholder modemmets jordforbindelseskabel.
- 9. Løft modemmet væk fra systemkortet.
- 10. Løft systemkortet væk fra systemet.

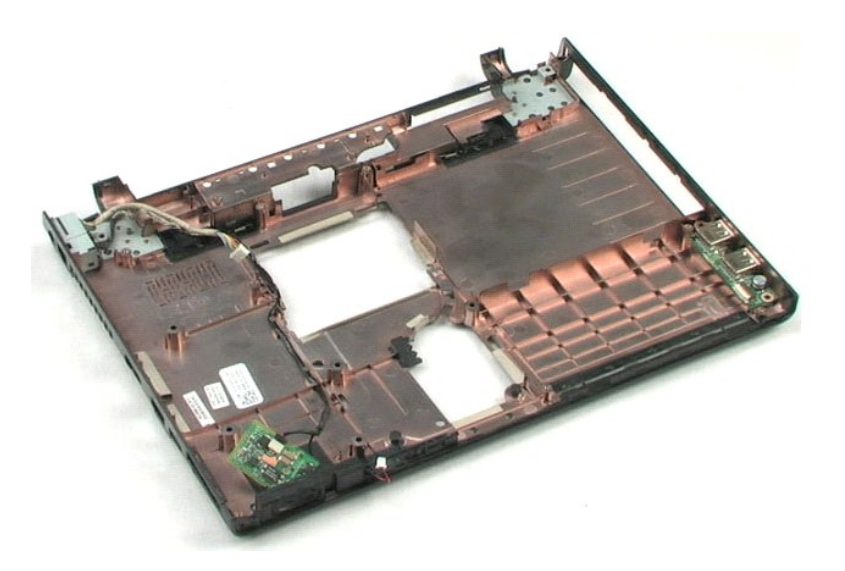

### <span id="page-32-0"></span>**Kølelegeme og processor**

**Dell™ Vostro™ 1220 Servicehåndbog**

ADVARSEL: Før du arbejder med computerens indvendige dele, skal du læse de sikkerhedsinstruktioner, der fulgte med computeren. Se<br>webstedet Regulatory Compliance på www.dell.com/regulatory\_compliance for yderligere oplysni

## **Fjernelse af kølelegeme og processor**

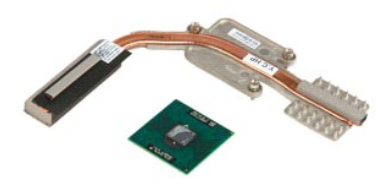

**Bemærk:** Du vil evt. skulle installere Adobe Flash Player fra **Adobe.com** for at kunne se nedenstående illustrationer.

- 
- 1. Følg procedurerne i <u>Før du arbeider inden i din computer</u>.<br>2. Under installation eller fjernelse af ENHVER form for hardware skal du sikre dig, at al data er blevet korrekt sikkerhedskopieret.<br>3. Fjernelse af batterie
- 
- panelkortet, systemblæseren og systemkortet fra computeren. 4. Løsn de tre skruer, som holder kølelegemet fast på systemkortet.
- 5. Løft kølelegemet væk fra systemkortet.
- 6. Brug en fladhovedet skruetrækker til at rotere låsnings-cam'en mod uret.
- 7. Løft af processoren ud af holderen, og fjern den.

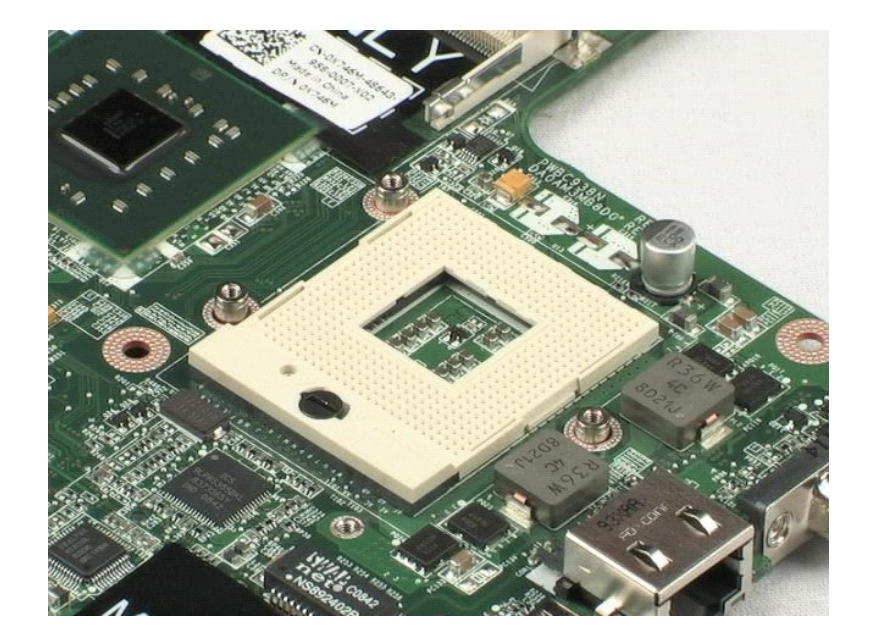

#### <span id="page-34-0"></span>**Modem Dell™ Vostro™ 1220 Servicehåndbog**

ADVARSEL: Før du arbejder med computerens indvendige dele, skal du læse de sikkerhedsinstruktioner, der fulgte med computeren. Se<br>webstedet Regulatory Compliance på www.dell.com/regulatory\_compliance for yderligere oplysni

## **Fjernelse af modem**

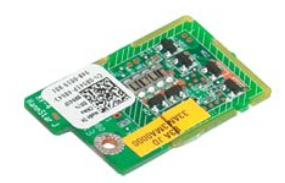

**Bemærk:** Du vil evt. skulle installere Adobe Flash Player fra **Adobe.com** for at kunne se nedenstående illustrationer.

- 
- 
- 1. Følg procedurerne i <u>Før du arbeider inden i din computer</u>.<br>2. Under installation eller fjernelse af ENHVER form for hardware skal du sikre dig, at al data er blevet korrekt sikkerhedskopieret.<br>3. Fjernelse af batteriet
- 

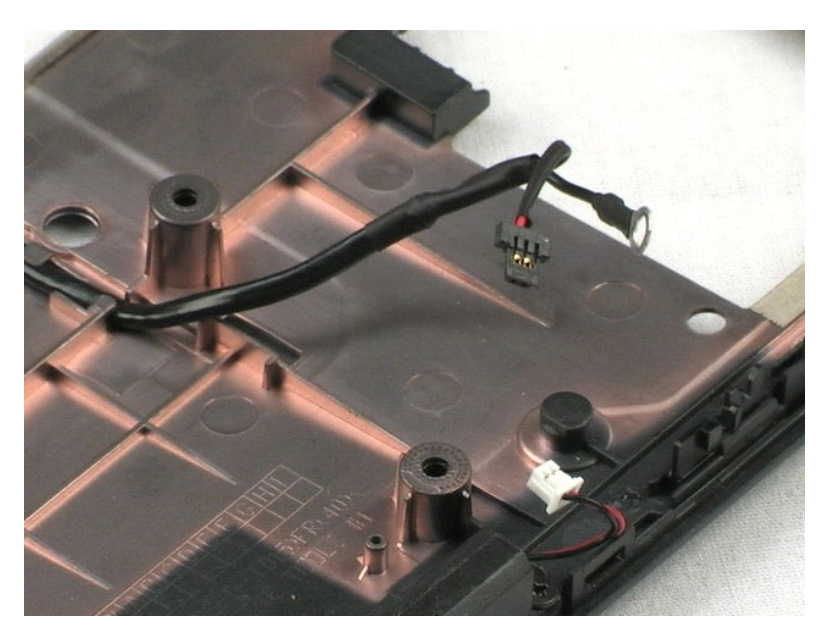

### <span id="page-35-0"></span>**Højttaler Dell™ Vostro™ 1220 Servicehåndbog**

ADVARSEL: Før du arbejder med computerens indvendige dele, skal du læse de sikkerhedsinstruktioner, der fulgte med computeren. Se<br>webstedet Regulatory Compliance på www.dell.com/regulatory\_compliance for yderligere oplysni

## **Fjernelse af højttaleren**

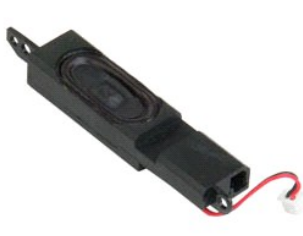

**Bemærk:** Du vil evt. skulle installere Adobe Flash Player fra **Adobe.com** for at kunne se nedenstående illustrationer.

- 
- 1. Følg procedurerne i <u>Før du arbejder inden i din computer</u>.<br>2. Under installation eller fjernelse af ENHVER form for hardware skal du sikre dig, at al data er blevet korrekt sikkerhedskopieret.<br>3. Fjern batteriet, tasta
- 
- 
- 5. Fjern de to skruer, der fastgør højttaleren til plastikbunden.
- 6. Fjern højttaleren fra systemet.

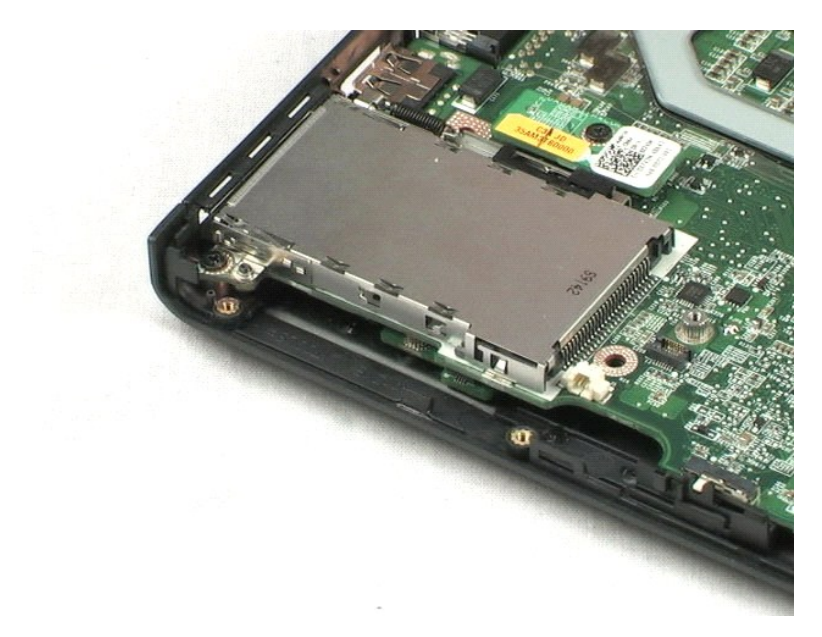

#### <span id="page-36-0"></span>**LCD-beslag Dell™ Vostro™ 1220 Servicehåndbog**

ADVARSEL: Før du arbejder med computerens indvendige dele, skal du læse de sikkerhedsinstruktioner, der fulgte med computeren. Se<br>webstedet Regulatory Compliance på www.dell.com/regulatory\_compliance for yderligere oplysni

## **Fjernelse af LCD-beslaget**

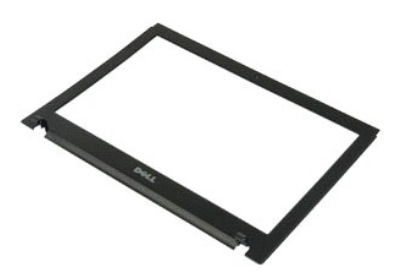

**Bemærk:** Du vil evt. skulle installere Adobe Flash Player fra **Adobe.com** for at kunne se nedenstående illustrationer.

- 
- 1. Følg procedurerne i <u>Før du arbejder inden i din computer</u>.<br>2. Under installation eller fjernelse af ENHVER form for hardware skal du sikre dig, at al data er blevet korrekt sikkerhedskopieret.<br>3. Fjern batteriet, hængs
- 
- 5. Tag LCD-beslaget af LCD-modulet.

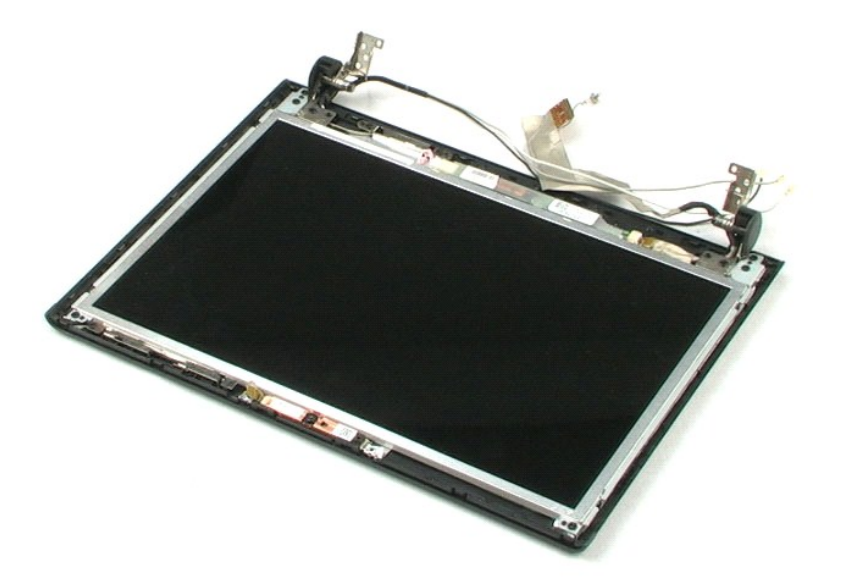

#### <span id="page-37-0"></span>**LCD-inverter Dell™ Vostro™ 1220 Servicehåndbog**

ADVARSEL: Før du arbejder med computerens indvendige dele, skal du læse de sikkerhedsinstruktioner, der fulgte med computeren. Se<br>webstedet Regulatory Compliance på www.dell.com/regulatory\_compliance for yderligere oplysni

## **Fjernelse af LCD-inverteren**

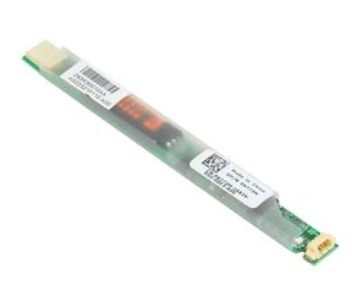

**Bemærk:** Du vil evt. skulle installere Adobe Flash Player fra **Adobe.com** for at kunne se nedenstående illustrationer.

- 
- 1. Følg procedurerne i <u>Før du arbejder inden i din computer</u>.<br>2. Under installation eller fjernelse af ENHVER form for hardware skal du sikre dig, at al data er blevet korrekt sikkerhedskopieret.<br>3. Fjern batteriet, hæn
- 
- 5. Frakobl det andet kabel fra inverteren.
- 6. Pil LCD-inverteren af LCD-samlingen.

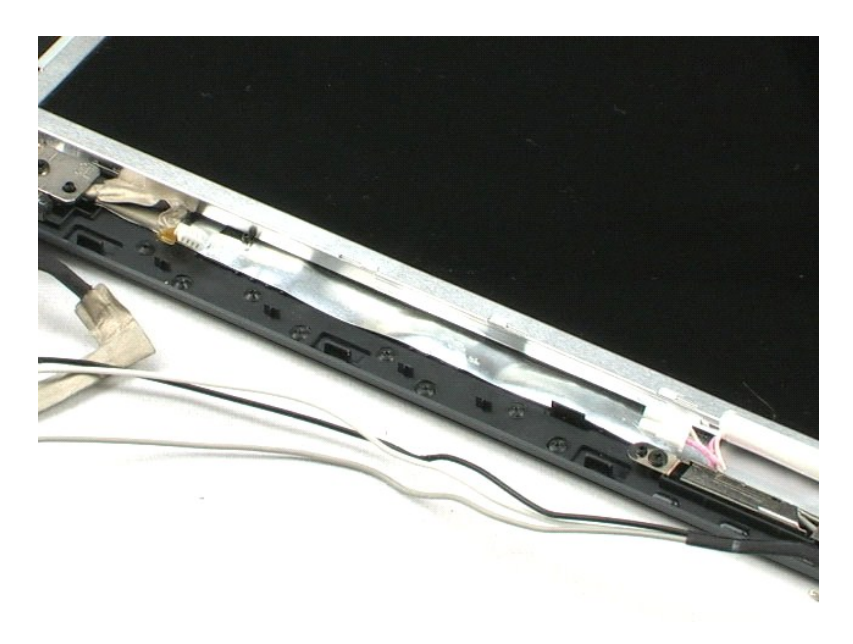

#### <span id="page-38-0"></span>**LCD-kamera Dell™ Vostro™ 1220 Servicehåndbog**

ADVARSEL: Før du arbejder med computerens indvendige dele, skal du læse de sikkerhedsinstruktioner, der fulgte med computeren. Se<br>webstedet Regulatory Compliance på www.dell.com/regulatory\_compliance for yderligere oplysni

### **Fjernelse af LCD-kameraet**

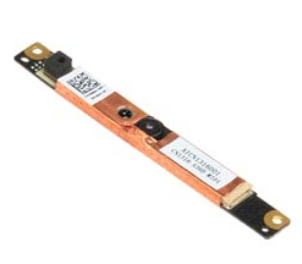

**Bemærk:** Du vil evt. skulle installere Adobe Flash Player fra **Adobe.com** for at kunne se nedenstående illustrationer.

- 1. Følg procedurerne i <u>Før du arbeider inden i din computer</u>.<br>2. Under installation eller fjernelse af hardware, skal det altid sikres, at alle data er sikkerhedskopieret korrekt.<br>3. Fjern batteriet, hængseldækslet, tasta
- 

5. Pil kameraet af LCD-modulet.

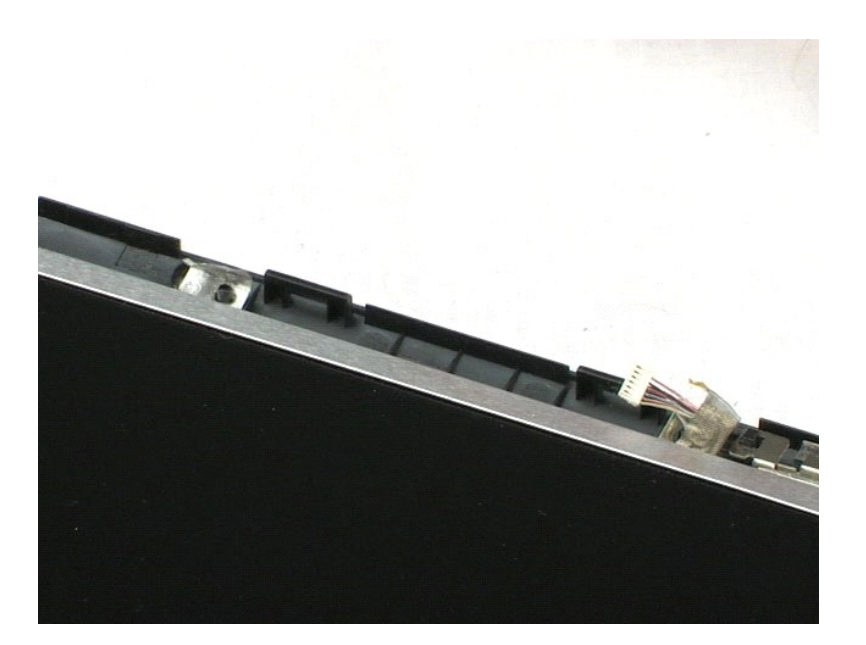

### <span id="page-39-0"></span>**LCD-panel Dell™ Vostro™ 1220 Servicehåndbog**

ADVARSEL: Før du arbejder med computerens indvendige dele, skal du læse de sikkerhedsinstruktioner, der fulgte med computeren. Se<br>webstedet Regulatory Compliance på www.dell.com/regulatory\_compliance for yderligere oplysni

## **Fjernelse af LCD-panelet**

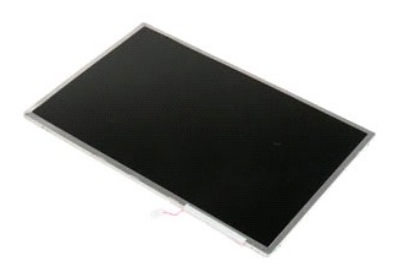

**Bemærk:** Du vil evt. skulle installere Adobe Flash Player fra **Adobe.com** for at kunne se nedenstående illustrationer.

- 
- 1. Følg procedurerne i <u>Før du arbeider inden i din computer</u>.<br>2. Under installation eller fjernelse af en hvilken som helst hardware skal det altid sikres, at alle data er sikkerhedskopieret korrekt.<br>3. Fjern batteriet, h
- 
- 4. Kobl kamerakablet fra kameraet.
- 5. Frakobl det hvide og lyserøde kabel fra LCD-inverteren.
- 6. Fjern de seks skruer, som fastgør LCD-panelet til LCD-modulet.
- 7. Vend LCD-panelet.
- 8. Frakobl LCD-kablet fra LCD-panelet.
- 9. Tag LCD-panel væk LCD-plastikken.

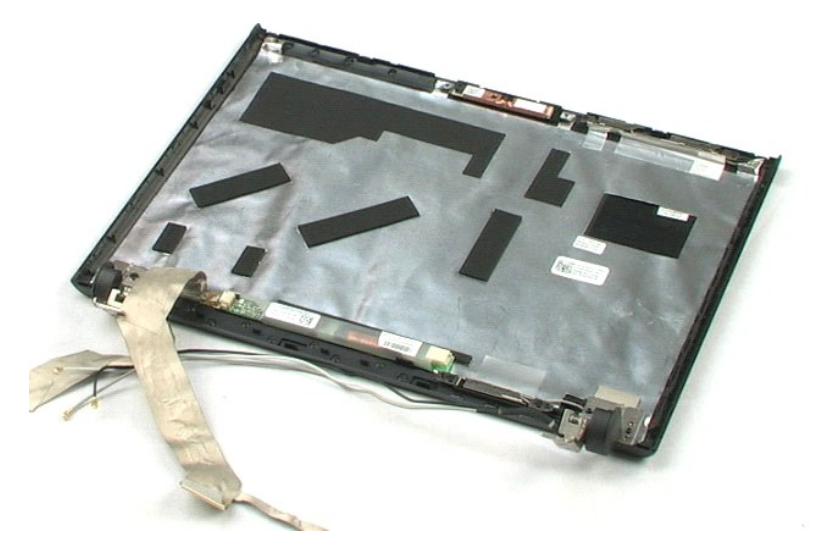

### <span id="page-41-0"></span>**LCD-skinner Dell™ Vostro™ 1220 Servicehåndbog**

ADVARSEL: Før du arbejder med computerens indvendige dele, skal du læse de sikkerhedsinstruktioner, der fulgte med computeren. Se<br>webstedet Regulatory Compliance på www.dell.com/regulatory\_compliance for yderligere oplysni

## **Fjernelse af LCD-skinner**

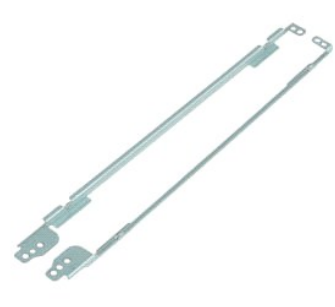

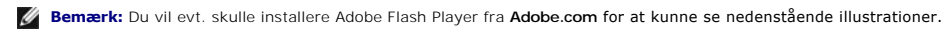

- 
- 1. Følg procedurerne i <u>Før du arbejder inden i din computer</u>.<br>2. Under installation eller fjernelse af ENHVER form for hardware skal du sikre dig, at al data er blevet korrekt sikkerhedskopieret.<br>3. Fjern batteriet, hængs
- 
- 5. Tag LCD-skinnen væk fra LCD-panelet.
- 6. Drej LCD-panelet rundt.
- 7. Fjern de to skruer fra den anden LCD-skinne.
- 8. Tag den resterende LCD-skinne af LCD-panelet.

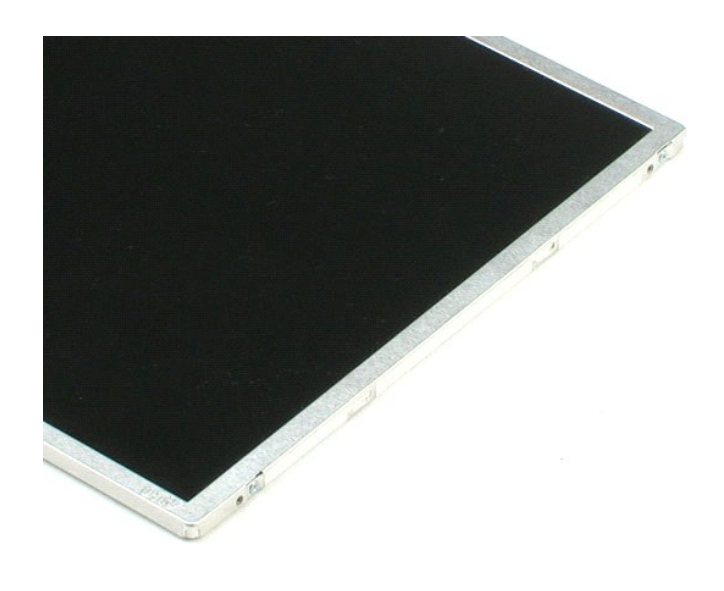

### <span id="page-43-0"></span>**LCD-hængsler**

**Dell™ Vostro™ 1220 Servicehåndbog**

ADVARSEL: Før du arbejder med computerens indvendige dele, skal du læse de sikkerhedsinstruktioner, der fulgte med computeren. Se<br>webstedet Regulatory Compliance på www.dell.com/regulatory\_compliance for yderligere oplysni

## **Fjernelse af LCD-hængslerne**

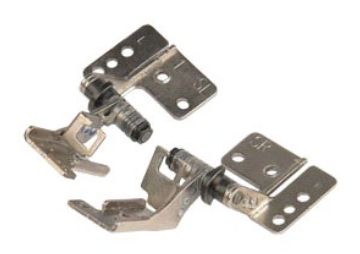

**Bemærk:** Du vil evt. skulle installere Adobe Flash Player fra **Adobe.com** for at kunne se nedenstående illustrationer.

- 
- 1. Følg procedurerne i <u>Før du arbejder inden i din computer</u>.<br>2. Under installation eller fjernelse af ENHVER form for hardware skal du sikre dig, at al data er blevet korrekt sikkerhedskopieret.<br>3. Fjern b**atteri, hæng**
- 
- 
- 5. Fjern hængslet i højre side.
- 6. Fjern skruen, som fastholder hængslet i venstre side.
- 7. Fjern hængslet i venstre side.

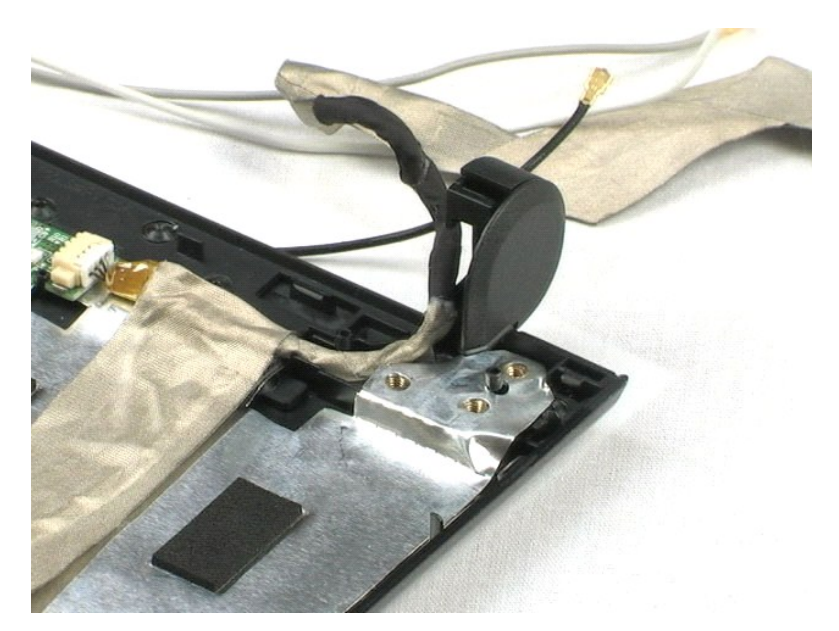

## <span id="page-44-0"></span>**Arbejde på computeren**

**Dell™ Vostro™ 1220 Servicehåndbog** 

- **O** [Før arbejde inde i computeren](#page-44-1)
- [Anbefalet værktøj](#page-44-2)
- [Sådan slukker du for computeren](#page-44-3)
- [Efter arbejde inde i computeren](#page-45-0)

### <span id="page-44-1"></span>**Før arbejde inde i computeren**

Brug følgende sikkerhedsretningslinjer for at beskytte computeren mod potentielle skader og af hensyn til din egen sikkerhed. Hvor ikke andet er angivet, forudsætter hver enkelt procedure i dette dokument at følgende betingelser er til stede:

- l Du har udført trinnene, som står nedenfor.
- 
- l Du har læst de sikkerhedsoplysninger, som fulgte med din computer. l En komponent kan udskiftes eller hvis købt separat installeres ved at udføre fjernelsesproceduren i omvendt rækkefølge.
- ADVARSEL: Før du arbejder med computerens indvendige dele, skal du læse de sikkerhedsinstruktioner, der fulgte med computeren. Se<br>webstedet Regulatory Compliance på www.dell.com/regulatory\_compliance for yderligere oplysni
- **FORSIGTIG: Mange reparationer kan kun udføres af en certificeret servicetekniker. Du bør kun foretage fejlfinding og enkle reparationer, som**  angivet i din produktdokumentation, eller som anvist af vores online eller telefonservice og supportteam Skade på grund af servicering, som ikke<br>er godkendt af Dell, er ikke dækket af garantien. Læs og følg sikkerhedsinstr
- **FORSIGTIG: For at undgå elektrostatisk afladning bør du jorde dig selv ved hjælp af en jordingsrem eller ved jævnligt at røre ved en umalet metaloverflade, såsom et stik på bagsiden af computeren.**
- FORSIGTIG: Håndter komponenter og kort forsigtigt. Rør ikke ved komponenterne eller kortenes kontaktområder. Hold et kort i kanterne eller i<br>opsætningsrammen. Hold en komponent som f.eks. en processor ved dens kanter og ik
- **FORSIGTIG: Når du frakobler et kabel, skal du tage fat i dets stik eller dets trækketap og ikke i selve kablet. Nogle kabler har stik med låsetappe.**  Hvis du frakobler et sådant kabel, bør du trykke på låsetappene, før du frakobler kablet. Når du trækker forbindelsesstykker ud, bør du sikre dig,<br>at de flugter med stikket for at undgå bøjede ben. Du bør også sikre dig, a **ledning i.**

**BEMÆRK:** Farven på din computer og visse komponenter kan variere fra, hvad der vist i dette dokument.

Foretag følgende trin, før du begynder arbejde inde i computeren, for at undgå skade på computeren.

- Sørg for, at arbejdsoverfladen er jævn og ren for at forhindre, at computerdækslet bliver ridset.
- 2. Site for computeren (se Sådan slukker de for de slukker de for de slukker og <mark>Så</mark>dan som de slukker og Sådan <mark>S</mark>
- 3. Hvis computeren er forbundet til en dockingenhed (tildocked) som f.eks. den valgfrie Media Base eller Battery Slice, skal du fradocke den.

**FORSIGTIG: Hvis du vil frakoble et netværkskabel, skal du først koble kablet fra computeren og derefter koble kablet fra netværksenheden.**

- 4. Træk alle netværkskabler ud af computeren.
- 5. Frakobl computeren og alle tilsluttede enheder fra deres stikkontakter. 6. Luk skærmen og vend computeren på hovedet på en jævn arbejdsflade.
- 

**FORSIGTIG: For at undgå at beskadige systemkortet, skal du fjerne hovedbatteriet før du arbejder inden i computeren.**

- 7. Fjern hovedbatteriet (se <u>Fjernelse af batteriet</u>).<br>8. Vend computeren rigtigt.
- 9. Åbn skærmen.
- 10. Tryk på strømknappen for at jorde systemkortet.
- **FORSIGTIG: For at beskytte mod elektrisk stød skal du altid afbryde computeren fra stikkontakten på væggen, før du åbner skærmen.**
- FORSIGTIG: Inden du rører ved noget inde i computeren, skal du jorde dig selv ved at røre en umalet metaloverflade som f.eks. metallet på<br>bagsiden af computeren. Mens du arbejder, skal du med jævne mellemrum røre en umalet **elektricitet, der kan skade de interne komponenter.**
- 11. Fjern alle installerede Expreskort eller Smart Cards fra deres slots.<br>12. Fjern harddisken (se <u>Fjernelse af harddisken</u>).
- 

## <span id="page-44-2"></span>**Anbefalet værktøj**

Procedurerne i dette dokument kræver eventuelt følgende værktøj:

- l Lille, almindelig skruetrækker
- l Nr. 0 stjerneskruetrækker
- l Nr. 1 stjerneskruetrækker
- l En lille plastiksyl l Cd med Flash BIOS-opdateringsprogram

## <span id="page-44-3"></span>**Sådan slukker du for computeren**

**FORSIGTIG: For at undgå datatab bør du gemme og lukke alle åbne filer og lukke alle åbne programmer, inden du slukker computeren.**

- 1. Luk ned for operativsystemet:
	- l **I Windows Vista®:**

Klik på **Start ,** klik derefter på pilen i det nederste højre hjørne af **Start**-menuen som vist nedenfor og klik på **Luk ned**.

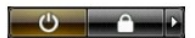

l **I Windows® XP:** 

Klik på **Start**® **Sluk for computeren**® **Sluk**.

Computeren slukkes, når nedlukningen af operativsystemet er gennemført.

2. Sørg for, at computeren og alle tilsluttede enheder er slukket. Hvis computeren og de tilsluttede enheder ikke blev slukket automatisk, da du lukkede<br>operativsystemet, skal du trykke på tænd/sluk-knappen i 4 sekunder fo

## <span id="page-45-0"></span>**Efter arbejde inde i computeren**

Efter at du har fuldført udskiftninger, skal du sikre dig, at du tilslutter alle eksterne enheder, kort og kabler, før du tænder for computeren.

**FORSIGTIG: For at undgå skade på computeren må du kun bruge det batteri, der er beregnet til denne bestemte Dell-computer. Brug ikke batterier, som er beregnet til andre Dell-computere.** 

- 1. Forbind alle eksterne enheder såsom portreplikatorer, batterskiver eller mediebaser og sæt alle kort, som f.eks. Expreskort på plads.<br>2. Forbind telefon- eller netværkskabel til din computer.
- 

**FORSIGTIG: For at tilslutte et netværkskabel skal du først slutte kablet til netværksenheden og derefter slutte det til computeren.**

- 
- 3. Sæt <u>[batteriet](file:///C:/data/systems/vos1220/dk/sm/TD01_Battery.htm)</u> på plads.<br>4. Tilslut computeren og alle tilsluttede enheder til deres stikkontakter.<br>5. Tænd computeren